# Dwarf: A PICKit 2 GUI for Linux

Nathan Dumont

September 9, 2009

# Contents

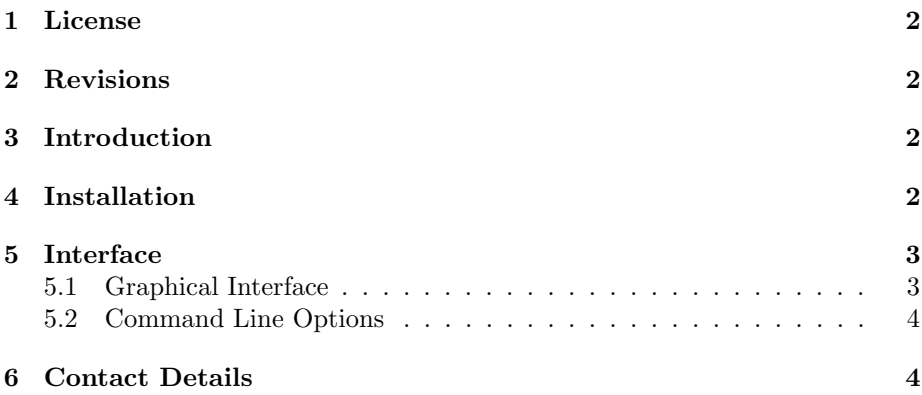

#### <span id="page-1-0"></span>1 License

Dwarf: A PICKit 2 GUI for Linux Copyright (C) 2009 Nathan Dumont

This program is free software: you can redistribute it and/or modify it under the terms of the GNU General Public License as published by the Free Software Foundation, either version 3 of the License, or (at your option) any later version.

This program is distributed in the hope that it will be useful, but WITHOUT ANY WARRANTY; without even the implied warranty of MERCHANTABILITY or FITNESS FOR A PARTICULAR PURPOSE. See the GNU General Public License for more details.

You should have received a copy of the GNU General Public License along with this program. If not, see <http://www.gnu.org/licenses/>.

## <span id="page-1-1"></span>2 Revisions

9-Sep-2009 Version 0.1 documentation with initial release.

### <span id="page-1-2"></span>3 Introduction

I've been using a PICKit 2 for a couple of years now, it was a brilliant advance for hobbyist PIC programmers. However until now I've been using it from Windows in some way (usually a virtual machine running on top of Linux.) I am about to start a major new project and decided to start from scratch on Linux and avoid the Windows hassle entirely. I found the command line utilities for compiling (gpasm) and programming (pk2cmd) fairly easy to use, but I'm quite lazy and didn't want to bother with typing in the command every time. Dwarf was the result of this and a few days waiting for parts to arrive.

Dwarf is a very simple PyGTK GUI for the command line utilities gpasm for compiling and pk2cmd for controlling the PICKit 2 programmer from Microchip. The UI provides a compile button to compile PIC assembly files, a program button to program the device with a binary file, and a run and stop button to allow powering projects from the PICKit 2. There are some basic features like age checking on the compiled and source file and PIC model checking to warn the user about possible errors.

The name Dwarf was chosen because it is a small program, and because in most literary references dwarves are closely linked with mining and therefore picks.

## <span id="page-1-3"></span>4 Installation

Dwarf has several dependencies, all of which must be installed manually first. It requires Python installed and PyGTK, these are likely to be installed already if you are using a modern desktop Linux distribution. I would advise that you run dwarf from the command line the first time and check for errors about python modules.

The compiler (gpasm) needs to be installed if you intend to use the program to compile source files. You can run it without if you only intend to use it for programming. gpasm is part of the GNU PIC Utilities package (GPUtils) and is probably available as a package for your distribution. Otherwise check [http://gputils.sourceforge.net/.](http://gputils.sourceforge.net/)

The programmer interface is done through the pk2cmd utility. This is available from the [Microchip website,](http://www.microchip.com/stellent/idcplg?IdcService=SS_GET_PAGE&nodeId=1406&dDocName=en023805&redirects=pickit2) the program is available near the bottom of the page, you need the Linux PK2CMD utility. Follow the instructions in the tar to install the utility.

Dwarf is a single Python script, it needs the images in the data folder for the buttons. Choose where you want the executable and ensure that the file dwarf has the execute permission and that the data folder is in the same directory as dwarf. You can now run the program by executing ./dwarf from a command line in the same folder as the script.

### <span id="page-2-0"></span>5 Interface

#### <span id="page-2-1"></span>5.1 Graphical Interface

The user interface for Dwarf is illustrated in Figure [1](#page-2-2)

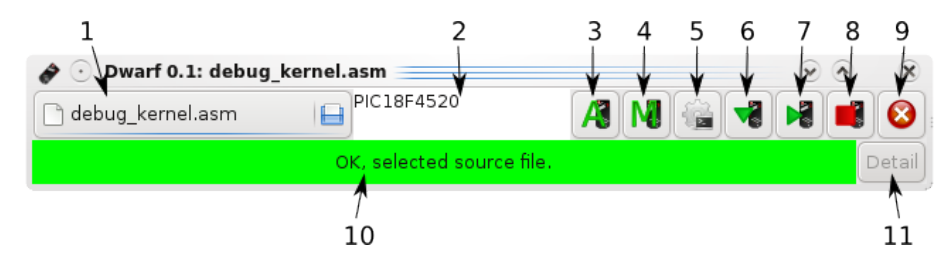

<span id="page-2-2"></span>Figure 1: Standard GUI appearance

The controls function as detailed below:

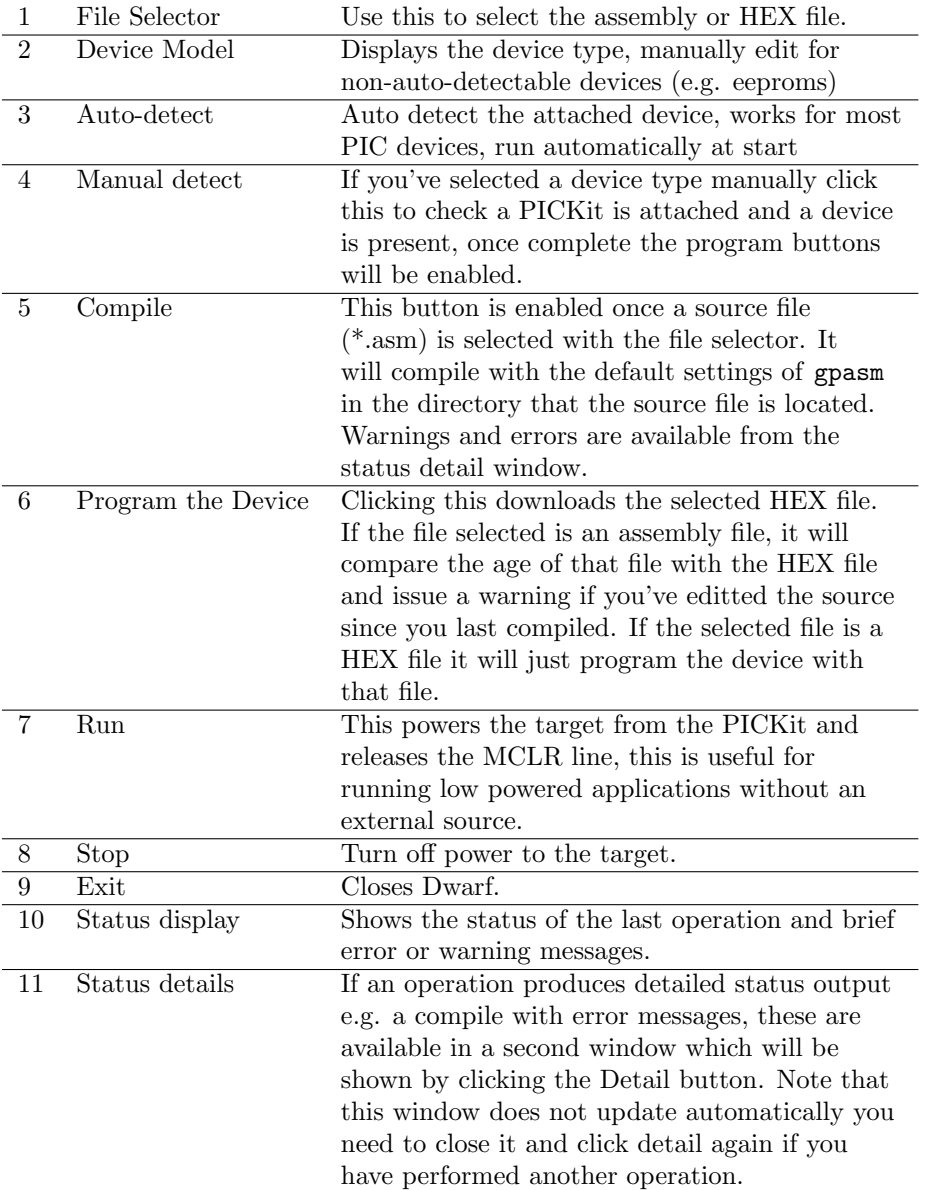

# <span id="page-3-0"></span>5.2 Command Line Options

There is currently only one command line option, the  $-\nu$  option which outputs debugging information about the commands being run.

# <span id="page-3-1"></span>6 Contact Details

If you find any bugs or want to suggest features for Dwarf you can contact me at hairymnstr@gmail.com